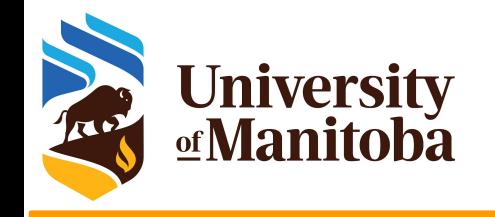

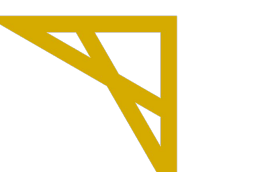

**Digital Research Alliance** of Canada

# **High Performance Computing and software environments:**

**Install and/or use existing environments and modules**

*UofM-Spring-Workshop 2022 May 4th-5th, 2022*

*Ali Kerrache*

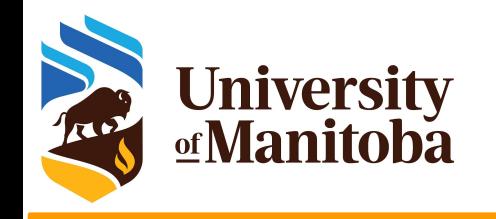

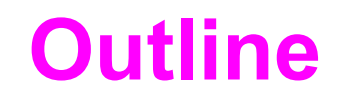

- **★ Software distribution on HPC clusters** 
	- Why modules? How to find modules?
- **★** Software stacks on Grex
- ★ How to build software from sources
	- R packages
	- Perl modules
	- configure/make
	- cmake/make
- Singularity

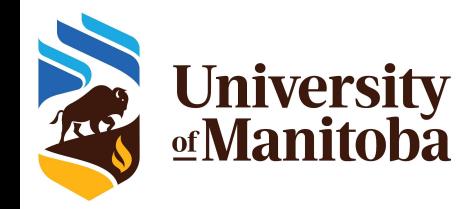

### **Software distribution**

Operating system package managers / repos:

- Ubuntu: ~\$ *sudo apt-get install <package>*
- CentOS: ~\$ *sudo yum install <package>*
- **On HPC:** users do not have **sudo!** (**NO NEED TO ASK FOR IT**)

### **Local installation:** usually to \$HOME or \$PROJECT

- **★ Get the code:** download the sources/binaries: wget, git clone, ... etc.
- **★ Settings:** load dependencies, set environment variables, ... etc.
- **Build:** ./configure {*cmake* ..} +opts; make; make test {*check*}; make install

**Using a centralized HPC software stack:**

- **Software distributed via CVMFS: CC software stack (CC clusters), ...**
- **Local software:** modules, legally restricted software (VASP, Gaussian, ...)

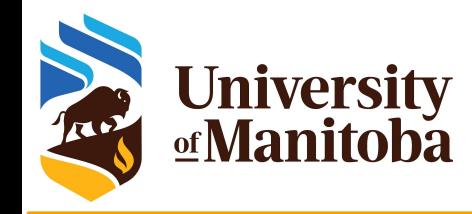

### **Software layers**

**User layer:** Python packages, Perl and R modules, home made codes, …

**Easybuild layer:** modules for Intel, PGI, OpenMPI, CUDA, MKL, high-level applications. Multiple architectures (sse3, avx, avx2, avx512)

**Nix or gentoo layers:** GNU libc, autotools, make, bash, cat, ls, awk, grep, etc.

**Gray area:** Slurm, Lustre client libraries, IB/OmniPath/InfiniPath client libraries (all dependencies of OpenMPI) in Nix {or gentoo} layer, but can be overridden using PATH & LD\_LIBRARY\_PATH.

**OS:** kernel, daemons, drivers, libcuda, anything privileged (e.g. the sudo command): always local. Some legally restricted software too (VASP).

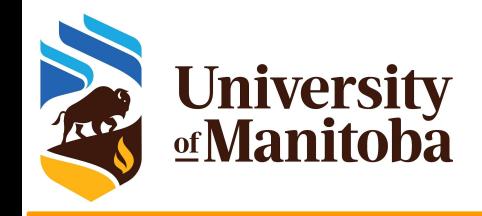

# **Why modules?**

### **Why modules?**

- Control different versions of the same program.
- Avoid conflicts between different versions and libraries.
- Set the right path to each program or library.

### **Useful commands for working with modules:**

- module **list**; module **avail**
- module **spider** <soft>/<version>
- module **load** soft/version; module **unload {rm}** <soft>/<version>
- module **show** soft/version; module **help** <soft>/<version>
- module **purge**; module --force **purge**
- module **use** ~/modulefiles; module **unuse** ~/modulefiles

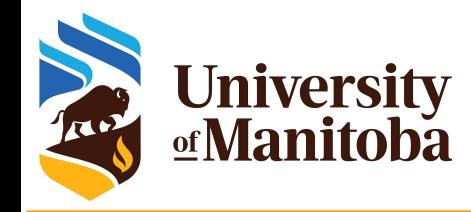

## **Software stacks on Grex**

**★ Grex environment [default]: GrexEnv** 

- no module loaded by default.
- use module spider <name of the software> to search for modules
- Compilers: {GCC, Intel}, MKL, PETSc, ... etc.
- Gaussian, ANSYS, MATLAB, ... etc.
- ★ Compute Canada environment [optional]: CCEnv

○ Switch to CCEnv; load a standard environment; choose the architecture [sse3, avx2, avx512], use module spider <soft> module load CCEnv module load StdEnv/2020 module load arch/avx512 module load StdEnv/2020 gcc/9.3.0 geant4/10.7.3 module load StdEnv/2016.4 module load arch/sse3 module load nixpkgs/16.09 gcc/5.4.0 geant4/10.05.p01

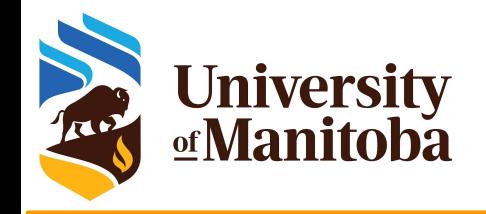

## **Modules on Grex**

### About 500 modules:

- GCC [5,7,9, 11]; Intel [2014 2020].
- Libraries: HDF5, PETSc, GSL, MKL, Libxc, Boost, ...
- Gaussian, ANSYS, MATLAB, VASP, MCR, Java, ... etc.
- LAMMPS, GROMACS, ABINIT, QE, VMD, Molden, ... etc.

### Software maintenance on Grex:

- We install programs and update modules on request from users.
- Search for a program using "module spider <name of your program>"
- If not installed, ask for support ["support@computecanada.ca"](mailto:support@computecanada.ca)
- We will install the module or update the version.
- For commercial software, contact us before you purchase the code:
	- to check license type.
	- see if it will run under Linux environment, ... etc.

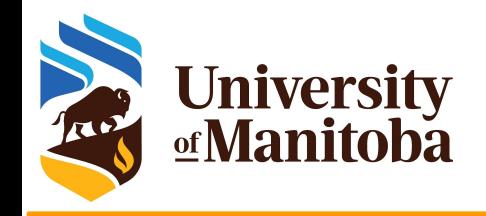

# **Building software**

- Local installation (user's directory):
	- R packages; Julia packages
	- Python packages: virtual environment, conda
	- Perl modules
- Installation with:
	- make; make test {check}; make install
	- configure; make test {check}; make install
	- cmake; make test {check}; make install
- Java applications: jar files
- **Singularity and/or Aptainer:** 
	- build the image and run the program from the container

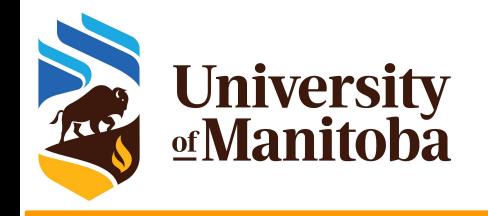

### **Local installation**

- **R** packages: minimal installation
	- $\circ$  R as modules: users can install the packages in their home directory.
- Python as modules: python and scipy-stack
	- users can install the packages needed in their home directory.
- Perl and bioperl as modules:
	- users can install the packages needed in their home directory.
- Other software installed locally:
	- Home made programs
	- Restricted and licensed software that can not be distributed via CVMFS.
	- Custom software: patch from a user, changing parts of the code, … etc. [https://docs.computecanada.ca/wiki/Installing\\_software\\_in\\_your\\_home\\_directory](https://docs.computecanada.ca/wiki/Installing_software_in_your_home_directory)

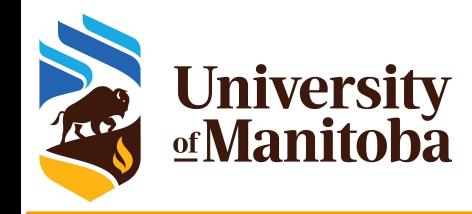

# **Local installation: R packages**

R packages: rgdal, adegenet, stats, rjags, dplyr, … etc.

Choose a module version: module spider r

Load R and dependencies (gdal, geos, jags, gsl, udunits… etc): module load gcc/7.3.0 r/3.6.0 gdal udunits…

Launch R and install the packages:

 $~\sim$ \$ $~R$ 

### > install.packages("sp")

'lib =/cvmfs/soft.computecanada.ca/easybuild/{..}/R/library"' is not writable Would you like to use a personal library instead? (yes/No/cancel) **yes** Would you like to create a personal library '~/R/{…}' to install packages into? (yes/No/cancel) **yes**

--- Please select a CRAN mirror for use in this session ---

> install.packages("dplyr")

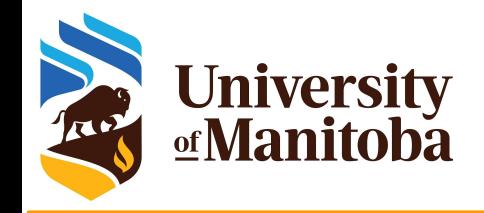

### **Local installation: perl**

Example: Hash::Merge; Logger::Simple; MCE::Mutex; threads …

Load Perl module: module load perl

Install the the first package using cpan or cpanm:

~\$ cpan install YAML

Would you like to configure as much as possible automatically? [yes] **yes** What approach do you want? (Choose 'local::lib', 'sudo' or 'manual') [local::lib] **local::lib**

Would you like me to append that to /home/\$USER/.bashrc now? [yes] **yes**

Install the rest of the packages:

- ~\$ cpan install Hash::Merge
- ~\$ cpan install Logger::Simple
- ~\$ cpan install MCE::Mutex

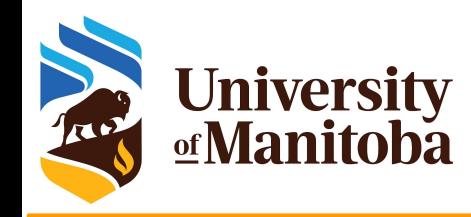

# **Installation with make: STAR**

Download the code:

wget https://github.com/alexdobin/STAR/archive/refs/tags/2.7.8a.tar.gz

- $\star$  Unpack the code: tar -xvf 2.7.8a.tar.gz
- **Load GCC compiler: module load gcc**
- Compile the code:

cd STAR-2.7.8a/source make

 $\sim$ /.bash profile PATH=\$PATH:\$HOME/bin:\$HOME/software/star/2.7.8a/bin export PATH

Copy the binaries and set the path:

mkdir -p ~/software/star/2.7.8a/bin

cp STAR ~/software/star/2.7.8a/bin

export PATH=\$PATH:~/software/star/2.7.8a/bin

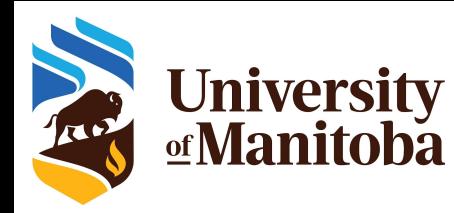

# **Installation with configure/make**

- ★ Download and unpack the code: wget, … gunzip, … etc.
- ★ Load the modules and dependencies: module load gcc ompi fftw
- $\star$  Configure the program
	- If configure not included, run: autoreconf -fvi [to generate it].
	- *.*/configure --help [to see the different options].
	- ./configure --prefix=installdir {+other options}
- Compile and test:
	- make
	- make check; make test
- $\star$  Install the program:
	- make install

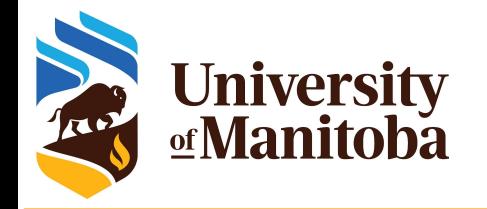

### **Example: PETSc**

./configure --with-blas-lapack-dir=\$MKLROOT/lib/intel64 --prefix=\${instdir} --with-cxx-dialect=C++11 --download-scalapack=yes --download-blacs=yes --download-superlu dist=yes --download-mumps=yes --download-parmetis=yes --download-metis=yes --download-spooles=yes --download-cproto=yes --download-prometheus=yes --with-mkl\_pardiso=1 --with-mkl\_pardiso-dir=\$MKLROOT --with-mkl-sparse-optimize=1 --with-scalar-type=complex --with-debugging=0 --with-hdf5=yes --with-hdf5-dir=\$HDF5HOME --download-suitesparse=yes --download-fftw=\${fftsrc} --download-amd=yes --download-adifor=yes --download-superlu=yes --download-triangle=yes --download-generator=yes --with-64-bit-pointers=no --with-cc=mpicc --CFLAGS='-O2 -msse4.2 -xSSE4.2 -mp1 -I\$MKLROOT/include -mkl -fPIC ' --with-cxx='mpicxx' --CXXFLAGS='-O2 -msse4.2 -xSSE4.2 -mp1 -I\$MKLROOT/include -mkl -std=c++11 -fPIC ' --with-fc='mpif90' --FFLAGS='-O2 -msse4.2 -xSSE4.2 -mp1 -I\$MKLROOT/include -mkl -fPIC ' --with-single-library=yes --with-shared-libraries=yes --with-shared-ld=mpicc --sharedLibraryFlags="-fpic -mkl -fPIC" --with-mpi=yes --with-mpi-shared=yes --with-mpirun=mpiexec --with-mpi-compilers=yes --with-x=yes

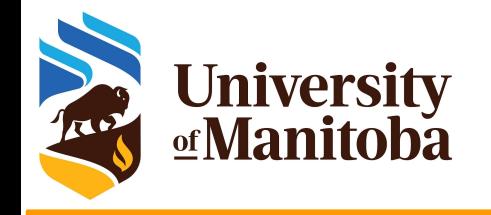

### **Example: ABINIT**

module load intel ompi gsl netcdf  $instdir = *path* to the installation directory$ 

../configure --prefix=\${instdir} --enable-mpi --enable-mpi-io --with-fft-flavor=fftw3-mkl --with-linalg-flavor=mkl --with-math-flavor=gsl --enable-debug="no" --enable-optim="standard" --enable-64bit-flags --with-linalg-libs="-L\$MKLROOT/lib/intel64 -lmkl scalapack lp64 -lmkl blacs openmpi lp64 -lmkl intel lp64 -lmkl sequential -Imkl\_core -Im" --with-fft-incs="-I\$MKLROOT/include/fftw -I\$MKLROOT/interfaces/fftw3xf" --with-fft-libs="-L\$MKLROOT/interfaces/fftw3xf -lfftw3xf intel\_lp64" --with-dft-flavor="atompaw+libxc+wannier90" --with-trio-flavor="netcdf" --enable-lotf --enable-macroave --enable-gw-dpc CC=mpicc CXX=mpic++ FC=mpif90 F77=mpif77 F90=mpif90

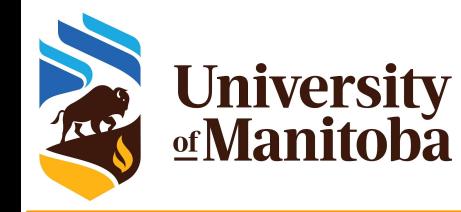

## **Example with cmake/make**

- ★ Download and unpack the code: wget, ... gunzip, ... etc.
- ★ Load the modules and dependencies: module load gcc ompi fftw
- Configure the program: you may need to load cmake module
	- mkdir build && cd build
	- cmake .. --help [to see the different options].
	- cmake .. -DCMAKE\_INSTALL\_PREFIX=installdir {+other options}
- Compile and test:
	- make
	- make check; make test
- $\star$  Install the program:
	- make install

Using the GUI:

ccmake .. {+ options}

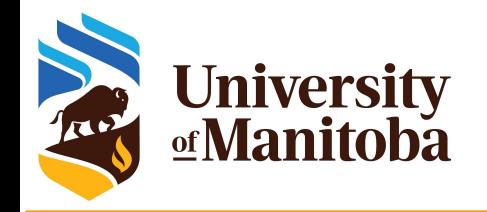

## **Cmake options for GROMACS**

module load intel/15.0 module load ompi/3.1.4 fftw module load cmake

cd gromacs-5.1.4; mkdir build; cd build cmake -DCMAKE\_INSTALL\_PREFIX=<path to install dir> -DBUILD\_SHARED\_LIBS=off -DBUILD\_TESTING=off -DREGRESSIONTEST\_DOWNLOAD=off -DCMAKE C COMPILER=`which mpicc` -DCMAKE CXX COMPILER=`which mpicxx` -DGMX\_BUILD\_OWN\_FFTW=on -DGMX\_SIMD=SSE4.1 -DGMX\_DOUBLE=off -DGMX\_EXTERNAL\_BLAS=on -DGMX\_EXTERNAL\_LAPACK=on -DGMX\_FFT\_LIBRARY=fftw3 -DGMX\_GPU=off -DGMX\_MPI=on -DGMX\_OPENMP=off -DGMX\_X11=on ../gromacs-5.1.4 make -j4

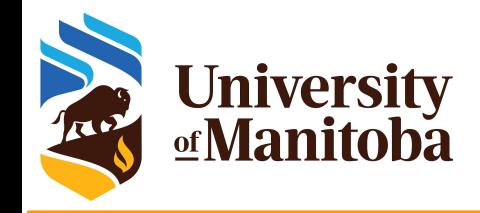

### **Java applications**

- Download and unpack the code
- Load java module: module load java
- Run the code
- $\star$  Example: Trimmomatic
	- wget<http://www.usadellab.org/cms/uploads/supplementary/Trimmomatic/Trimmomatic-0.39.zip>
	- unzip Trimmomatic-0.39.zip
- Run the code

module load java java -jar  $\epsilon$  path to>/trimmomatic-0.39.jar {+options if any}

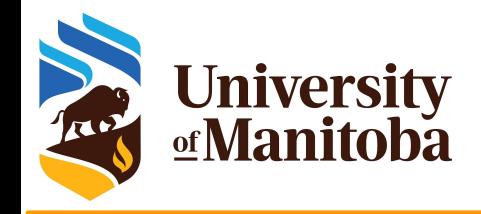

## **Singularity**

**Resources:** Github, DockerHub, SingularityHub, Aptainer.

**Singularity examples:** <https://github.com/singularityware/singularity/tree/master/examples>

- **Documentation:** <http://singularity.lbl.gov/user-guide>
- **DockerHub:** <https://hub.docker.com/explore/>
- **SingularityHub:** <https://www.singularity-hub.org/>
- Aptainer: https://apptainer.org/

<https://docs.computecanada.ca/wiki/Singularity> <https://um-grex.github.io/grex-docs/>

### **Access to Singularity:**

- **Connect to cluster:** Grex, cedar, graham, beluga or narval:
- **Load a module:** module load singularity
- **Build the image:** convert the image from Docker to Singularity
- **Note:** You may need to use your own Linux machine or VM to build the image

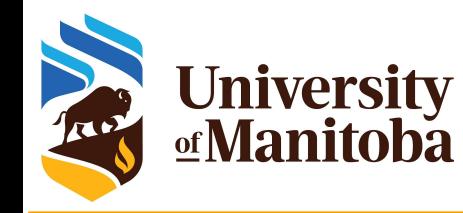

# **Singularity**

- ★ Alternative for running software: difficult to build from source
- ★ Possibilite to convert Docker images to singularity.
- ★ Singularity installed on all clusters {no Docker for security reasons}
- Build the image:

module load singularity singularity build qiime2-2019.10.sif docker://qiime2/core:2019.10

 $\star$  Run the code via singularity:

singularity exec -B  $$PWD$ :/home -B /global/scratch/someuser:/outputs \ -B /global/scratch/someuser/path/to/inputs:/inputs qiime2-2019.10.sif \ qiime feature-classifier fit-classifier-naive-bayes \ --i-reference-reads /outputs/some\_output\_feature.qza \ --i-reference-taxonomy /outputs/some\_output\_ref-taxonomy.qza \ --o-classifier /outputs/some\_output\_classifier.qza

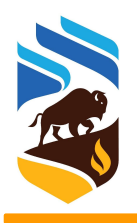

### **University**<br>**<u></u> Manitoba The Alliance [Compute Canada] wiki**

- Systems and services
- Guides

- Links to specific documentation by disciplines
- **Links to the** documentation from regional partners

#### Systems and services [6]

- · List of current Compute Canada systems
- Cedar, Graham and Béluga, general-purpose clusters
	- · System status and upcoming outages
	- · Known issues
- · Niagara, a cluster designed for large parallel jobs
- · Hélios, a GPU cluster
- · Available software
- National Data Cyberinfrastructure, long-term and tape storage services (limited availability)
- Cloud computing service
- · Globus file transfer service
- · Policy table of contents
- · FAQ, Frequently Asked Questions
- · Using a resource allocation, a guide for Principal Investigators
	- . RAC 2019 transition FAQ, notes on the implementation of 2019 RAC awards

#### **Discipline guides**

- Al and Machine Learning
- Bioinformatics
- · Biomolecular simulation
- Computational chemistry
- Computational fluid dynamics (CFD)
- Geographic information systems (GIS)
- Humanities
- · Subatomic physics

#### How-to guides [666]

#### · Getting started

- · Getting started with the new national systems (mini-webinar series)
- · Niagara Quick Start Guide
- + SSH How to connect to our servers
- Linux introduction
- · Storage and file management
	- Transferring data
	- · Scratch purging policy
- · Best practices for data migration
- Using modules to access software
- Running jobs
- · Installing software yourself
- · Programming guide
- · Visualization
- . How to get technical support

#### Regional partners and services [660]

- · WestGrid<sub>i</sub>o
- $\bullet$  SHARCNET  $\phi$
- · SciNetia
- Centre for Advanced Computing
- · Calcul Québec @
- $\bullet$  ACENET  $\varnothing$
- ownCloud p storage service

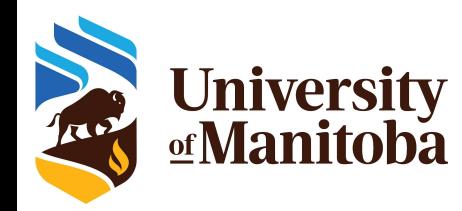

### **Grex documentation**

University Unofficial Grex User Guide

Search

#### **Notes of Grex Changes**

#### **Accessing Compute Canada** resources

- **Grex HPC Documentation** Access and Usage conditions Connecting / Transferring data Storage and Data Running Jobs Software
- **Frequently Asked Questions Local IT Resources Support and Training** Disclaimer

### User documentation for HPC resources at University of Manitoba

Since you have found this Website, you may be interested in Grex documentation. Grex is the University of Manitoba's High-Performance Computing system.

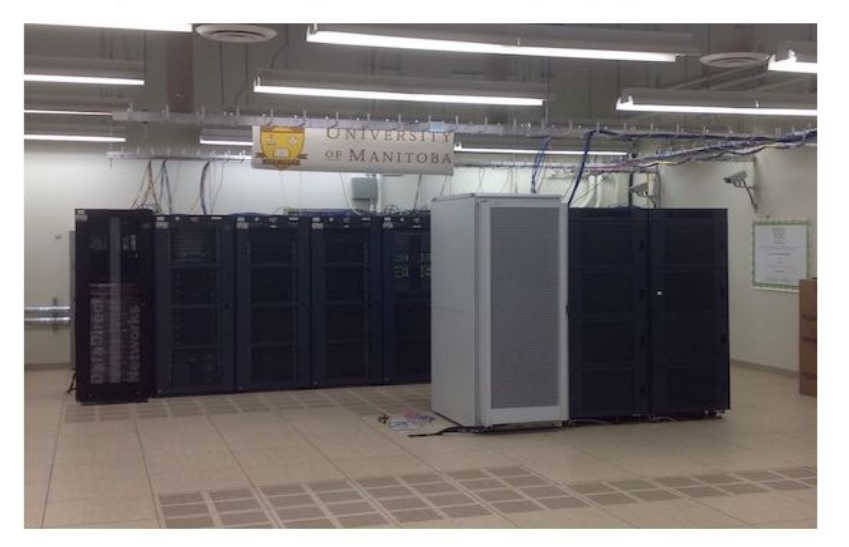

- User documentation for HPC resources at University of Manitoba For experienced Grex users For new Grex users A Very Quick Start guide Useful links
- Updating the documentation after adding the new hardware.
- Hosted on GitHub
- The link is available as MOTD when login to Grex.

### https://um-grex.github.io/grex-docs/

# **University Grex documentation: new website**

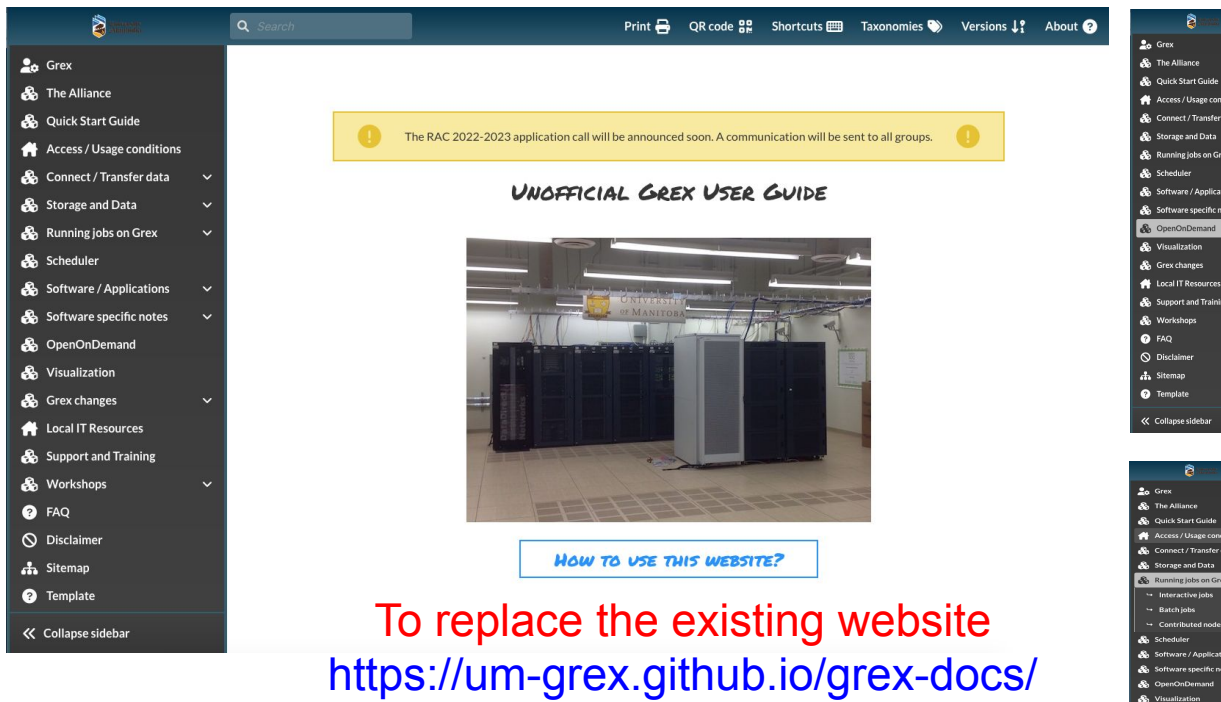

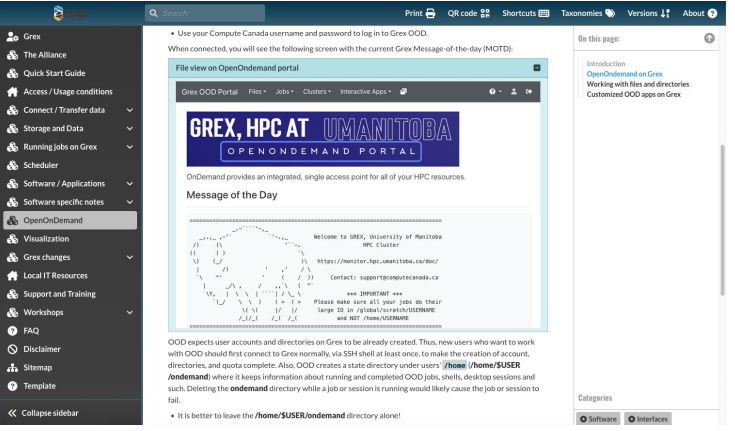

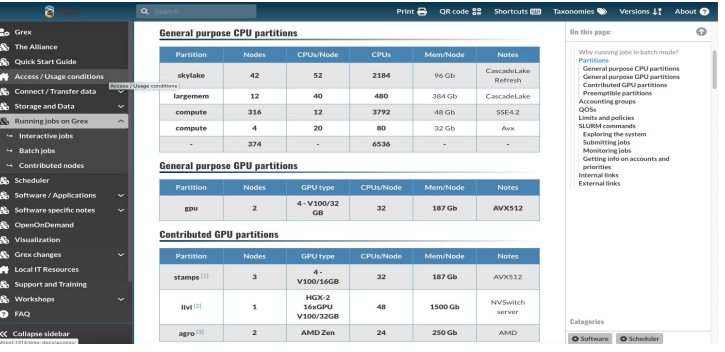

### Online soon !

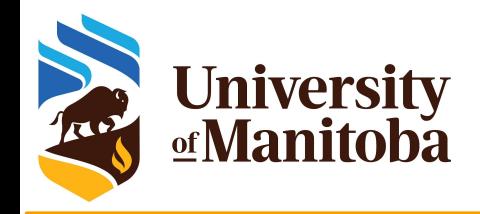

### **Useful links**

- FAQ: [https://docs.computecanada.ca/wiki/Frequently\\_Asked\\_Questions](https://docs.computecanada.ca/wiki/Frequently_Asked_Questions)
- Jobs:
	- [https://docs.computecanada.ca/wiki/Running\\_jobs](https://docs.computecanada.ca/wiki/Running_jobs)
	- o [https://docs.computecanada.ca/wiki/Job\\_scheduling\\_policies#Percentage\\_of\\_the\\_nodes\\_you\\_have\\_access\\_to](https://docs.computecanada.ca/wiki/Job_scheduling_policies)
	- [https://docs.computecanada.ca/wiki/Advanced\\_MPI\\_scheduling#Whole\\_nodes](https://docs.computecanada.ca/wiki/Advanced_MPI_scheduling)
	- [https://docs.computecanada.ca/wiki/Using\\_GPUs\\_with\\_Slurm](https://docs.computecanada.ca/wiki/Using_GPUs_with_Slurm)
- Storage:
	- [https://docs.computecanada.ca/wiki/Storage\\_and\\_file\\_management#Filesystem\\_Quotas\\_and\\_Policies](https://docs.computecanada.ca/wiki/Storage_and_file_management)
	- o [https://docs.computecanada.ca/wiki/Project\\_layout](https://docs.computecanada.ca/wiki/Project_layout)?
	- o https://docs.computecanada.ca/wiki/Transferring data
	- Software:
		- [https://docs.computecanada.ca/wiki/Available\\_software](https://docs.computecanada.ca/wiki/Available_software)
		- [https://docs.computecanada.ca/wiki/Utiliser\\_des\\_modules/en](https://docs.computecanada.ca/wiki/Utiliser_des_modules/en)
		- [https://docs.computecanada.ca/wiki/Installing\\_software\\_in\\_your\\_home\\_directory](https://docs.computecanada.ca/wiki/Installing_software_in_your_home_directory)
		- <https://docs.computecanada.ca/wiki/Python>
		- <https://docs.computecanada.ca/wiki/R>

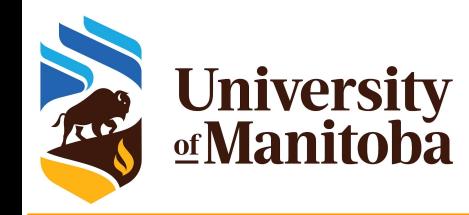

## **Upcoming WestGrid trainings**

**WESTERN CANADA RESEARCH COMPUTING** 

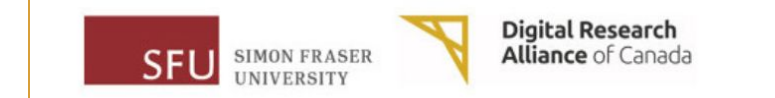

# **Training Materials**

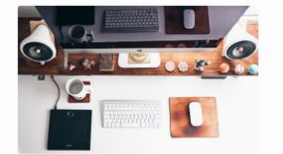

#### Getting started

More

If you are new to using clusters, or not sure how to compile codes or submit Slurm jobs, this page is a good starting point.

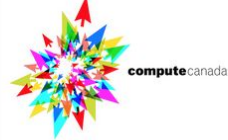

Online documentation Check out Compute Canada's technical documentation wiki, the primary source for information on Compute Canada resources and services.

More »

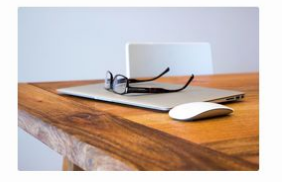

**Upcoming sessions** We host training webinars and workshops year-round to help you build skills in computational research. Check out our upcoming training events.

**SFU** SIMON FRASER

**Digital Research Alliance** of Canada

Basics Programming Parallel Virtualization ML SciVis

### **Training Modules 2022**

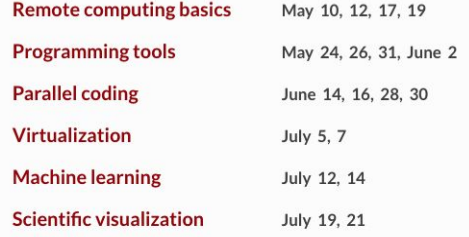

### <https://westgrid.github.io/trainingMaterials> https://rcmodules22.netlify.app/